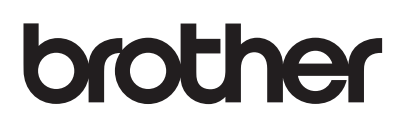

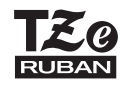

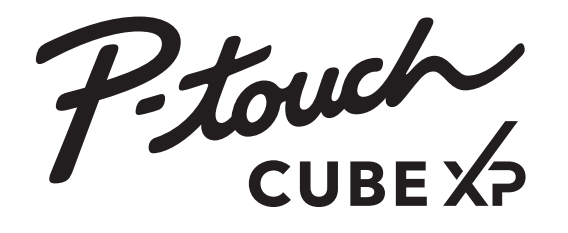

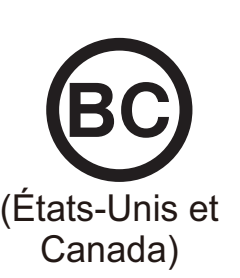

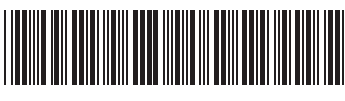

D01G3R001

# **P-TOUCH CUBE XP (PT-P910BT)**

Nous vous remercions d'avoir choisi la PT-P910BT (appelé ci-après **l« imprimante détiquettes »). Votre PT-P910BT produit des étiquettes professionnelles, de haute qualité et durables. En outre, les différentes cartouches de ruban disponibles permettent dimprimer des étiquettes de diverses largeurs en une variété de superbes couleurs. Veuillez lire le présent guide et les consignes de sécurité**  avant d'utiliser cette imprimante d'étiquettes. Conservez ce guide **pour consultation ultérieure.**

Pour consulter la rubrique FAQ et Diagnostic ou pour télécharger des logiciels et les manuels pour l'imprimante d'étiquettes, visitez le site support.brother.com.

#### **Fournitures**

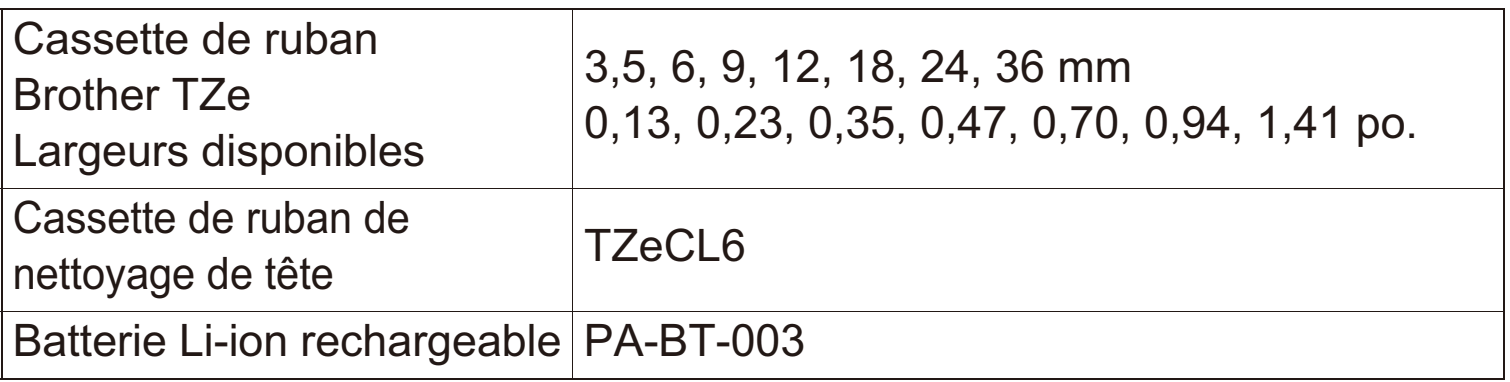

### **Consignes de sécurité**

#### Veuillez vous conformer à ces directives pour éviter tout risque de surchauffe, de fumée, d'explosion, d'incendie ou de blessure.

# **ADANGER**

Le non-respect des instructions et des avertissements entraînera la mort ou des blessures graves.

#### **Batterie Li-ion rechargeable**

- Ne laissez pas la batterie entrer en contact avec des liquides.
- Ne chargez pas la batterie et ne l'utilisez pas lorsque la température est élevée (supérieure à 60 °C/140 °F), ou à basse température (inférieure à -20 °C/-4 °F).
- · Utilisez uniquement le câble USB fourni ou le chargeur de batterie (PA-BC-002)\* pour charger la batterie.
- · Utilisez la batterie seulement aux fins pour lesquelles elle est destinée.
- Tenez la batterie à l'écart de la chaleur et du feu.
- Ne connectez pas les bornes + et avec des objets métalliques tels que des fils. Ne transportez pas ou ne stockez pas la batterie avec des objets métalliques.
- Ne jetez pas, n'heurtez pas ou n'endommagez pas la batterie de quelque facon que ce soit.
- Ne soudez aucune connexion à la batterie.
- · Ne démontez pas ou ne modifiez la batterie.
- · Ne jetez pas la batterie avec les ordures ménagères.
- \* Pas disponible dans tous les pays. Pour plus d'informations, visitez le site Web local de Brother.

# **AAVERTISSEMENT**

Le non-respect des instructions et des avertissements pourrait entraîner la mort ou des blessures graves.

#### **Batterie Li-ion rechargeable**

- Ne laissez pas la batterie à la portée des enfants. En cas d'ingestion de la batterie, consultez immédiatement un médecin.
- Cessez d'utiliser la batterie si elle présente des anomalies perceptibles telles que l'odeur, la chaleur, des déformations ou la décoloration.
- · Si le liquide de la batterie pénètre dans vos yeux, lavez-les avec de l'eau propre et consultez immédiatement un médecin.

# **Consignes de sécurité (suite)**

### Imprimante d'étiquettes et câble USB

- · Utilisez le câble USB fourni pour éviter tout dommage.
- Ne les utilisez pas pendant un orage.
- Ne les endommagez pas.
- Ne placez pas d'objets lourds dessus.
- Ne les tordez pas et ne les tirez pas avec force.
- · Ne les démontez pas et ne les modifiez pas.
- Ne les laissez pas tomber et ne les cognez pas.
- Évitez de les laisser entrer en contact avec des liquides.
- Si vous remarquez des anomalies telles que l'odeur, la surchauffe, la décoloration ou la déformation pendant l'utilisation ou le stockage, cessez d'utiliser l'imprimante d'étiquettes, débranchez le câble USB et retirez la batterie.
- Lorsque l'imprimante d'étiquettes n'est pas utilisée, conservez-la hors de portée des enfants. En outre, ne laissez pas les enfants mettre des pièces de l'imprimante d'étiquettes ou des étiquettes dans leur bouche. En cas d'ingestion, consultez immédiatement un médecin.

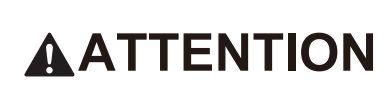

Le non-respect des instructions et des avertissements pourrait entraîner des blessures mineures ou modérées.

# **Batterie Li-ion rechargeable**

- · Si un liquide provenant de la batterie entre en contact avec votre peau ou vos vêtements, rincez-les immédiatement avec de l'eau.
- Utilisez UNIQUEMENT la batterie rechargeable Li-ion PA-BT-003 avec cet appareil Brother. L'utilisation de tout autre type de batterie peut provoquer une explosion.
- · Jetez les batteries dans un point de collecte approprié. Assurez-vous de respecter toutes les lois locales applicables.

## Imprimante d'étiquettes et câble USB

- · Utilisez la batterie dédiée (PA-BT-003).
- Lorsque vous ouvrez et fermez le couvercle de la cassette, faites attention à ne pas vous coincer les doigts.
- Ne touchez pas à lame du coupe-ruban, sinon vous risquez de vous blesser.
- · Ne touchez pas la tête d'impression ou le métal environnant. La tête d'impression devient extrêmement chaude pendant l'utilisation. De plus, la tête d'impression reste extrêmement chaude pendant un certain temps après utilisation. Vous risquez de vous brûler.

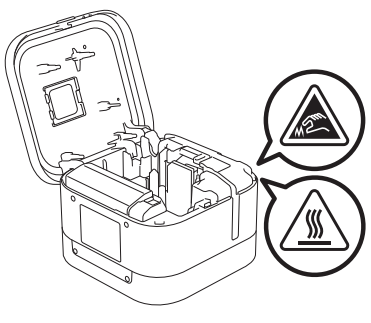

## 1. Composants

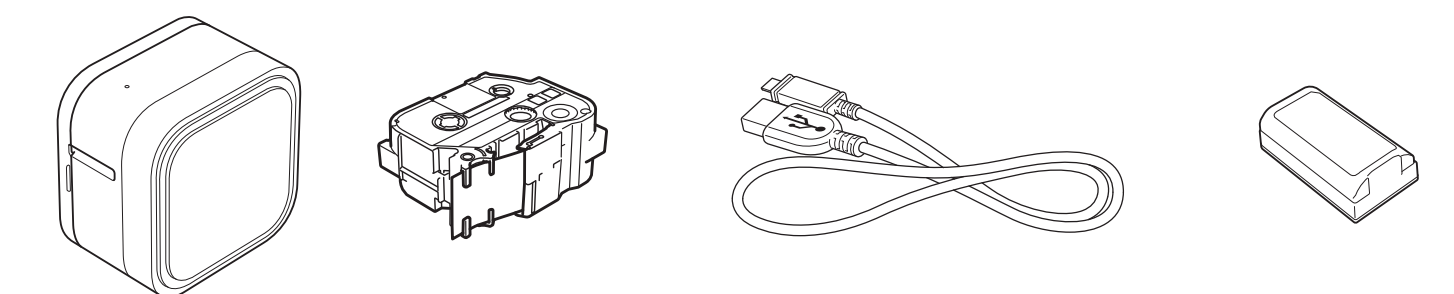

Les composants inclus dans l'emballage peuvent différer selon votre pays ou région.

2. Description des pièces **Voyant Alimentation** Fente de sortie du ruban **Bouton d'alimentation** Q Port USB **Voyant DEL** de batterie Couvercle de la cassette Numéro de série Guide-ruban Fin du ruban

#### 3. Insérez la batterie et chargez

 $\overline{2}$ 

Retirez le matériau de protection (première utilisation uniquement) avant d'utiliser l'imprimante d'étiquettes P-touch.

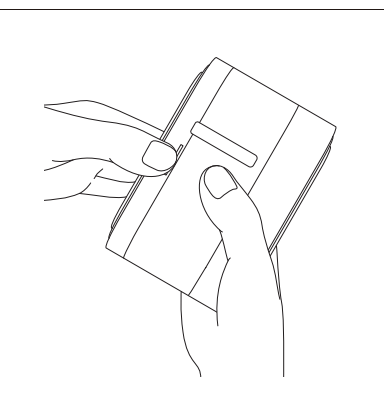

1

 $\overline{\mathcal{A}}$ 

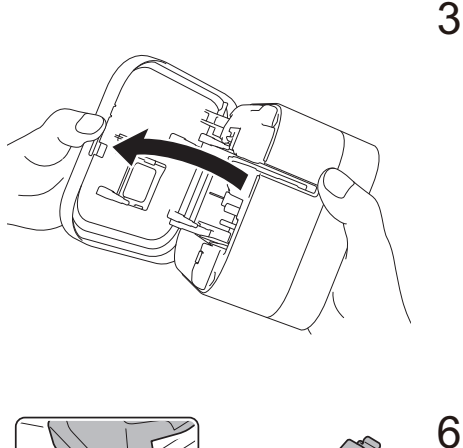

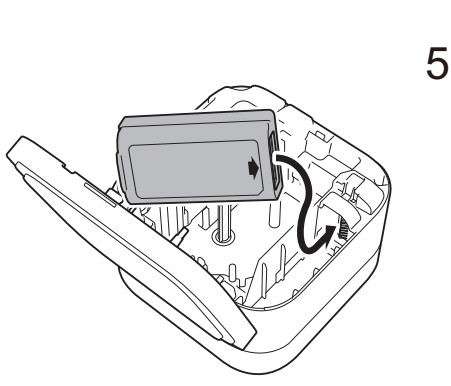

Port USB (pour l'ordinateur)

5 V c.c., 0,5 A ou plus

Adaptateur secteur USB (non inclus)

5 V c.c., 0,5 A ou plus

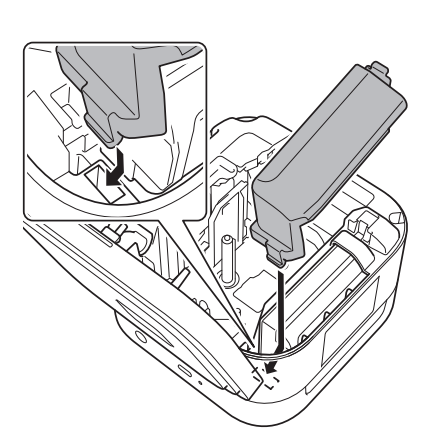

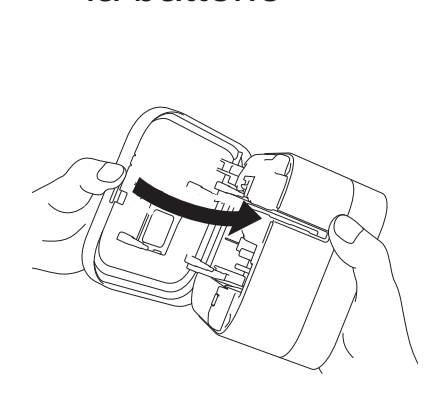

Couvercle de la batterie

- Connectez l'imprimante d'étiquettes  $\overline{7}$ à l'ordinateur à l'aide du câble USB fourni ou connectez le câble USB à un adaptateur secteur USB adapté au chargement d'appareils mobiles et branchez l'adaptateur à une source d'alimentation. Chargez la batterie jusqu'à ce que le voyant DEL de batterie s'éteigne.
	- · Utilisez le câble USB fourni.
	- · Si vous chargez la batterie à l'aide d'un ordinateur. assurez-vous que l'ordinateur est sous tension.

#### **ATTENTION**

RESPECTEZ TOUJOURS LA TENSION INDIQUÉE ET UTILISEZ L'ADAPTATEUR SECTEUR USB RECOMMANDÉ POUR L'IMPRIMANTE D'ÉTIQUETTES AFIN D'ÉVITER TOUT DOMMAGE OU DÉFAILLANCE.

## 3. Insérez et chargez la batterie (suite)

#### Remarques sur l'utilisation de la batterie Li-ion rechargeable

- La batterie doit être rechargée dans un environnement dont la température est comprise entre 10 °C et 35 °C/50 °F et 95 °F, sans quoi elle ne se chargera pas, et le voyant DEL de batterie restera allumé.
- Nous recommandons de recharger la batterie une fois tous les six mois.
- L'impression et l'alimentation d'étiquettes pendant la recharge peuvent entraîner l'arrêt de la charge de la batterie même si elle n'est pas complètement chargée. La charge reprend lorsque l'opération est terminée.
	- · Jetez les batteries dans un point de collecte approprié. Assurez-vous de respecter toutes les lois locales applicables.

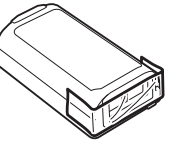

• Lorsque vous rangez ou mettez au rebut des batteries, recouvrez les contacts avec du ruban adhésif pour éviter tout courtcircuit.

#### **A DANGER**

Ne jetez pas la batterie avec les ordures ménagères.

Cela peut causer des dommages à l'environnement, une explosion ou un *incendie* 

#### **4. Insertion de la cassette de ruban**

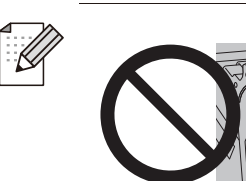

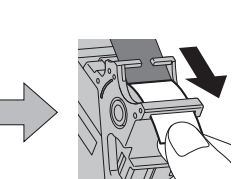

- Une fois que le ruban est passé sous le guide du ruban, tirez sur la pointe pour éliminer le mou du ruban.
- Assurez-vous que le ruban n'est pas coincé dans l'appareil lorsque vous insérez ou retirez la cassette de ruban.

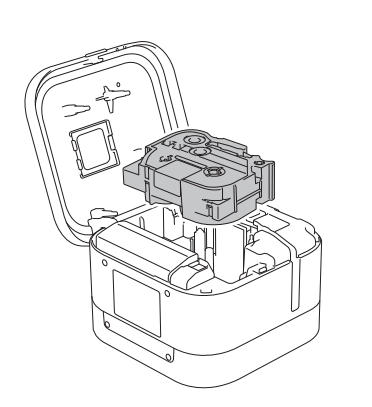

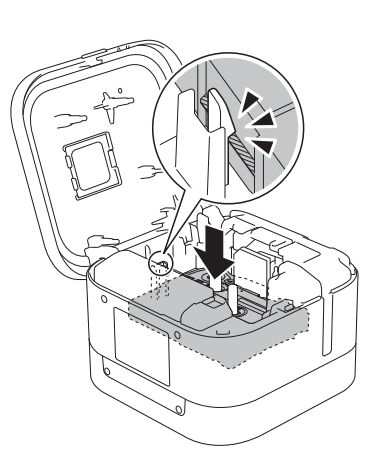

- 1. Insérez la cassette de ruban en suivant le contour à l'intérieur du boîtier. Assurez-vous que le bout du ruban est pointé vers la fente de sortie du ruban.
- 2. Appuyez sur la cassette de ruban pour l'insérer dans l'imprimante d'étiquettes jusqu'à ce qu'elle se verrouille en place et fermez le couvercle de la cassette.

#### **5. Mise sous/hors tension**

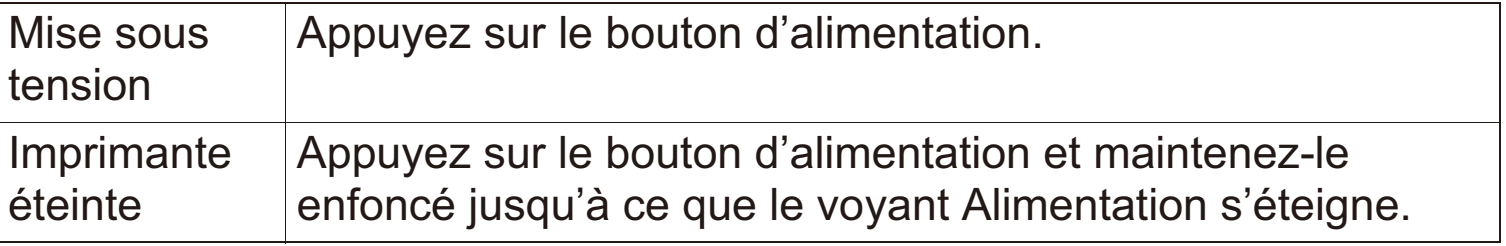

**Pour imprimer à partir de votre appareil mobile, passez à [létape 6.](#page-7-0) Pour imprimer à partir de votre appareil ordinateur, passez à [létape 8.](#page-9-0)**

#### <span id="page-7-0"></span>6. Impression à partir de votre appareil mobile

Téléchargez les applications depuis l'App Store ou Google Play™.

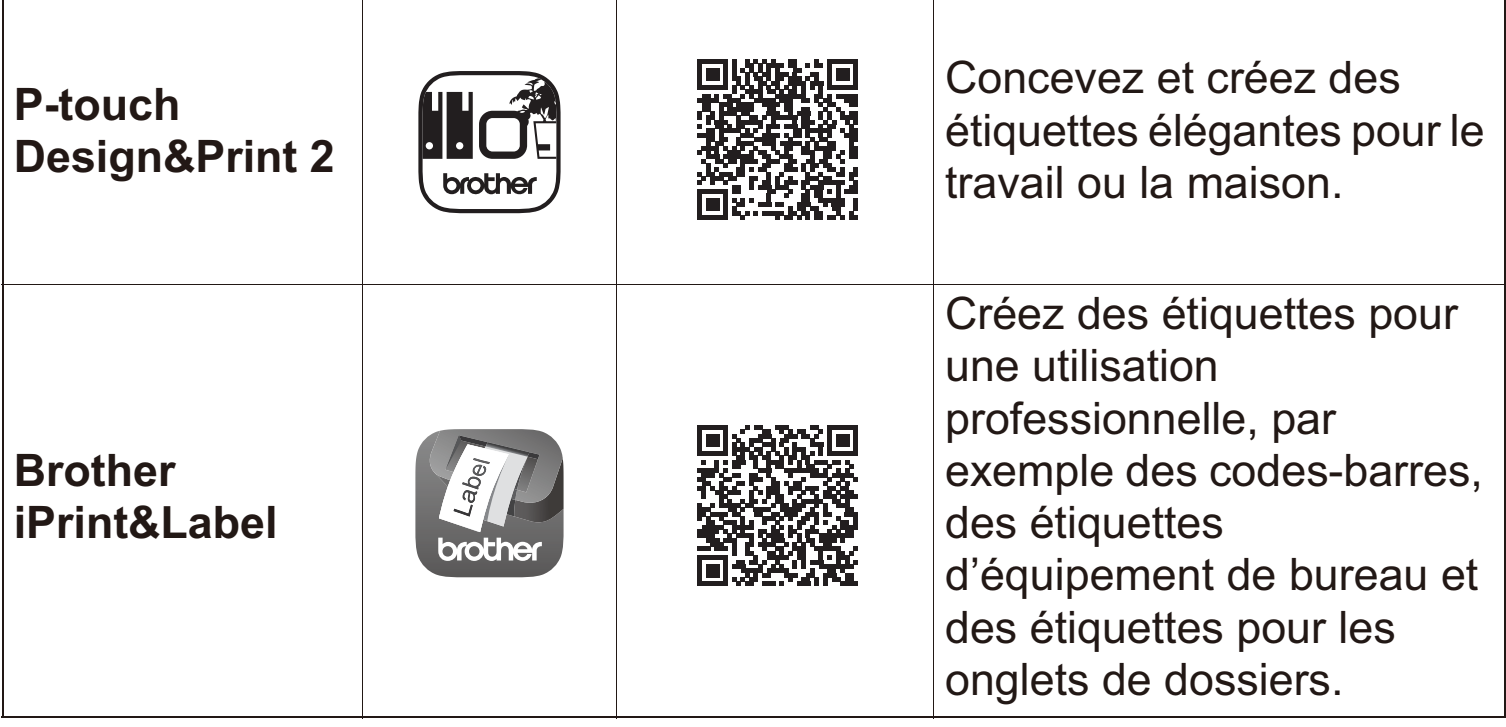

- En raison de la structure du laminé, lorsque la fonction de Coupe automatique est en marche, l'imprimante d'étiquettes alimente environ 22 mm/0,88 po de ruban de guidage avant chaque nouvelle étiquette.
	- Pour sauvegarder le ruban, modifiez ces paramètres dans chaque application:

P-touch Design&Print 2 - Tournez et coupez la dernière étiquette : ARRÊT

**Brother iPrint&Label** - Tournez l'impression enchaînée : MARCHE Imprimez ensuite vos étiquettes et laissez la dernière étiquette dans l'imprimante d'étiquettes jusqu'à ce que vous soyez prêt à en imprimer une nouvelle.

• Après l'impression de la dernière étiquette, appuyez deux fois rapidement sur le bouton d'alimentation pour éjecter et couper la dernière étiquette. Notez que l'imprimante d'étiquettes fait avancer environ 22 mm/0,88 po de ruban d'amorce avant la nouvelle étiquette suivante lorsque vous utilisez cette méthode.

#### **7. Jumelage de l'imprimante d'étiquettes avec votre appareil mobile**

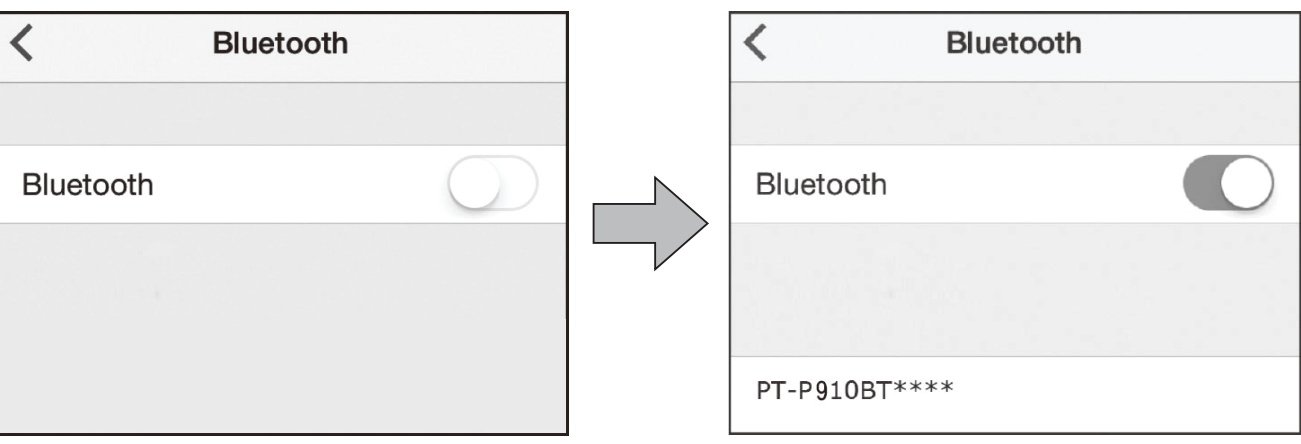

#### **Sur votre appareil mobile :**

- 1. Allez au menu Paramètres et assurez-vous que l'option Bluetooth<sup>®</sup> est activée.
- 2. Sélectionnez **PT-P910BT\*\*\*\*** (ou \*\*\*\* correspond aux quatre derniers chiffres du numéro de série de votre imprimante d'étiquettes. Le numéro de série de l'appareil se trouve à l'intérieur du couvercle de la cassette, sous la cassette de ruban TZe).
	- Si vous êtes invité à entrer un code NIP, entrez « 0000 ».
		- Les instructions de couplage peuvent différer légèrement, en fonction de votre appareil mobile.
		- Si l'imprimante d'étiquettes n'est pas découverte par votre téléphone intelligent ou votre tablette via Bluetooth, vérifiez ce qui suit :
			- Placez votre appareil mobile le plus près possible de l'imprimante d'étiquettes.
			- Assurez-vous qu'il n'y a pas d'obstacles ou d'objets émettant des ondes radio, comme un four à micro-ondes, entre l'imprimante détiquettes et votre appareil mobile. Si de tels obstacles ou objets sont présents, utilisez l'imprimante d'étiquettes loin d'eux.
		- Cette imprimante d'étiquettes ne prend pas en charge les connexions Wi-Fi.

#### <span id="page-9-0"></span>**8. Impression à partir de votre ordinateur**

Dans la barre d'adresse, entrez **[http://install.brother](http://install.brother/)**, installez le pilote d'imprimante et P-touch Editor en suivant les instructions à l'écran.

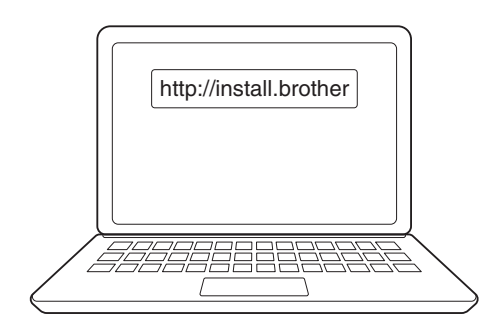

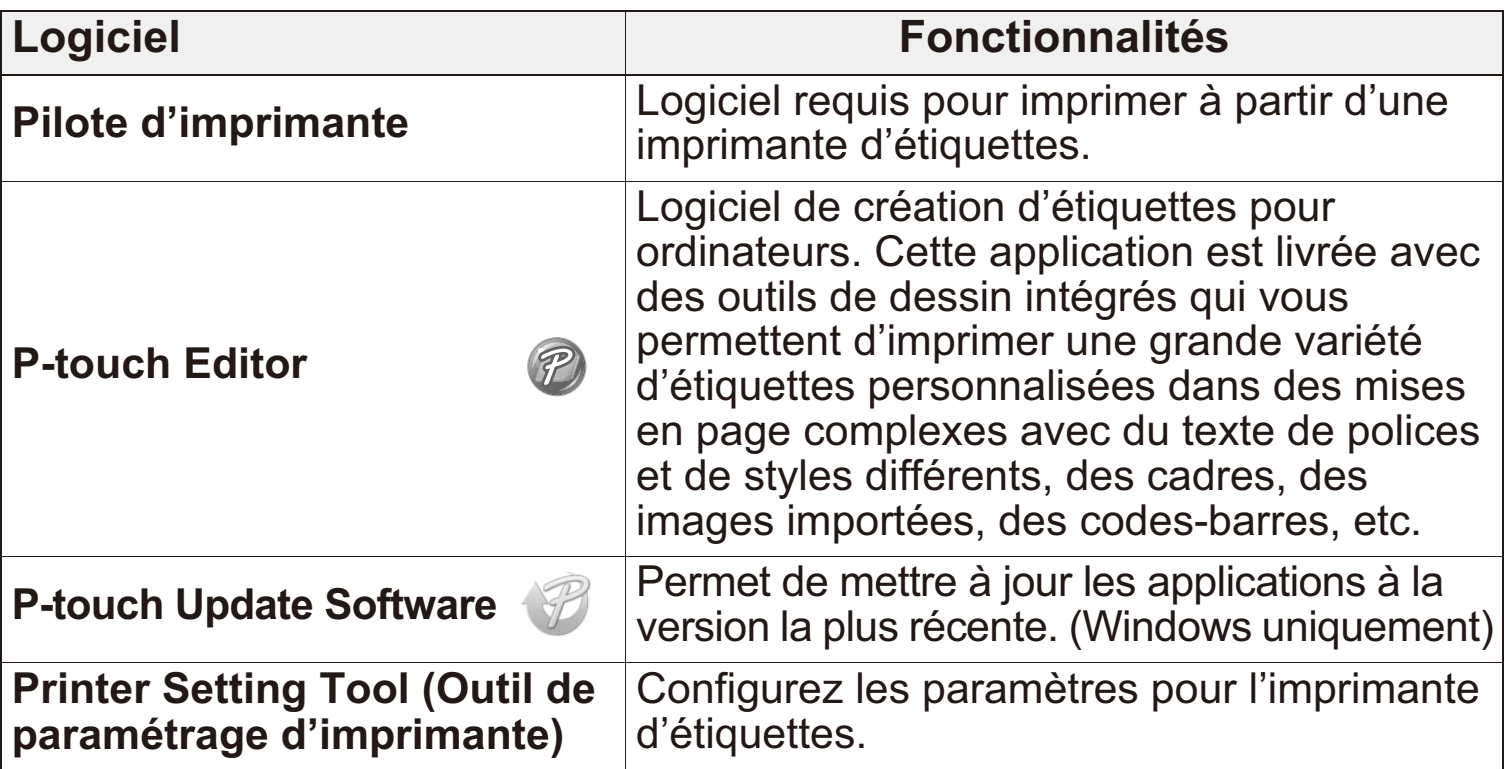

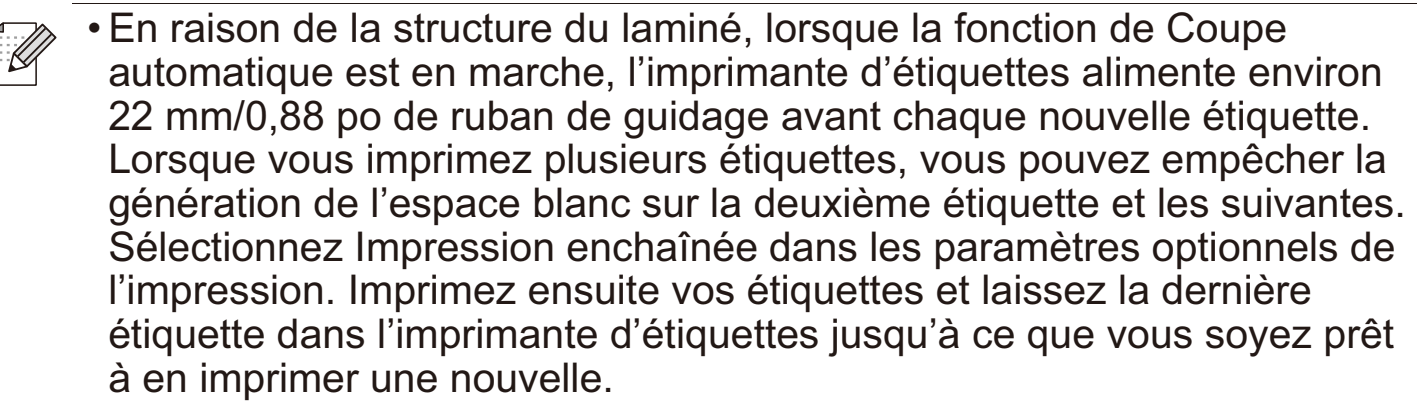

- Après l'impression de la dernière étiquette, appuyez deux fois rapidement sur le bouton d'alimentation pour éjecter et couper la dernière étiquette. Notez que l'imprimante d'étiquettes fait avancer environ 22 mm/0,88 po de ruban d'amorce avant la nouvelle étiquette suivante lorsque vous utilisez cette méthode.
- Lors de l'impression à partir de votre ordinateur, vous devez connecter l'imprimante d'étiquettes à l'ordinateur avec le câble USB fourni. Limpression peut également être effectuée à partir de votre ordinateur via une connexion Bluetooth.
- Cette imprimante d'étiquettes ne prend pas en charge les connexions Wi-Fi.

# **Indications du voyant DEL**

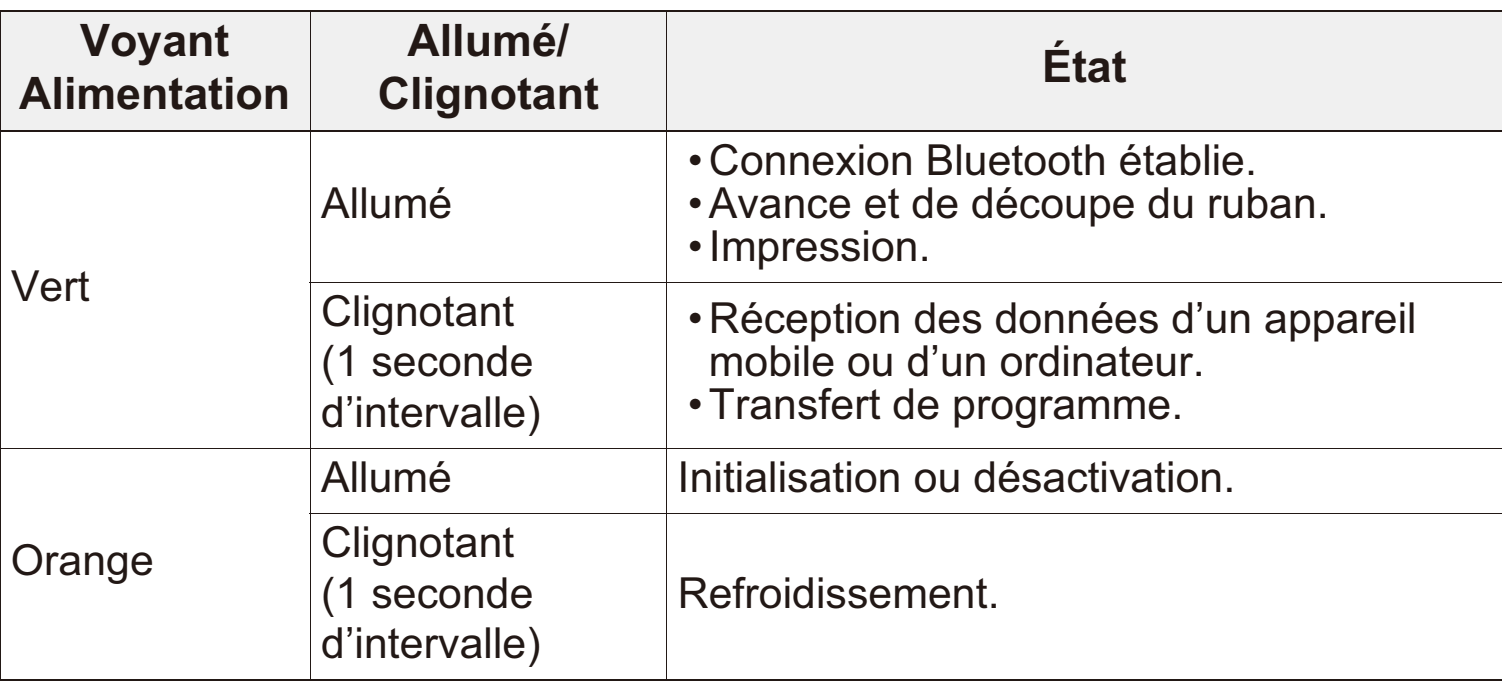

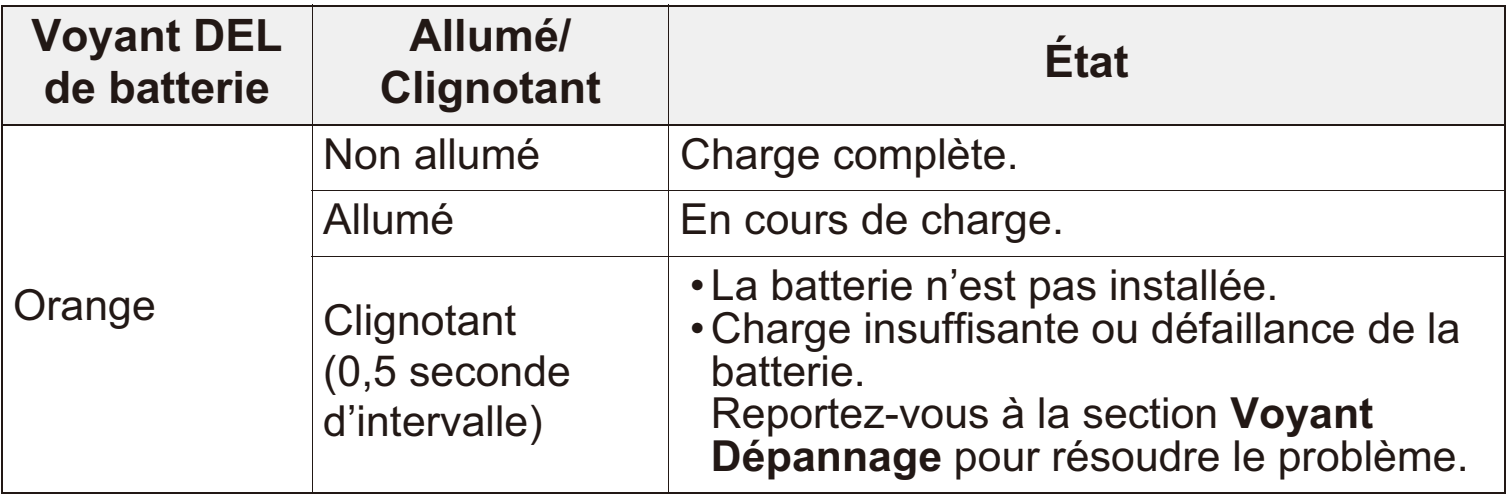

# <span id="page-11-0"></span>**Voyant Dépannage**

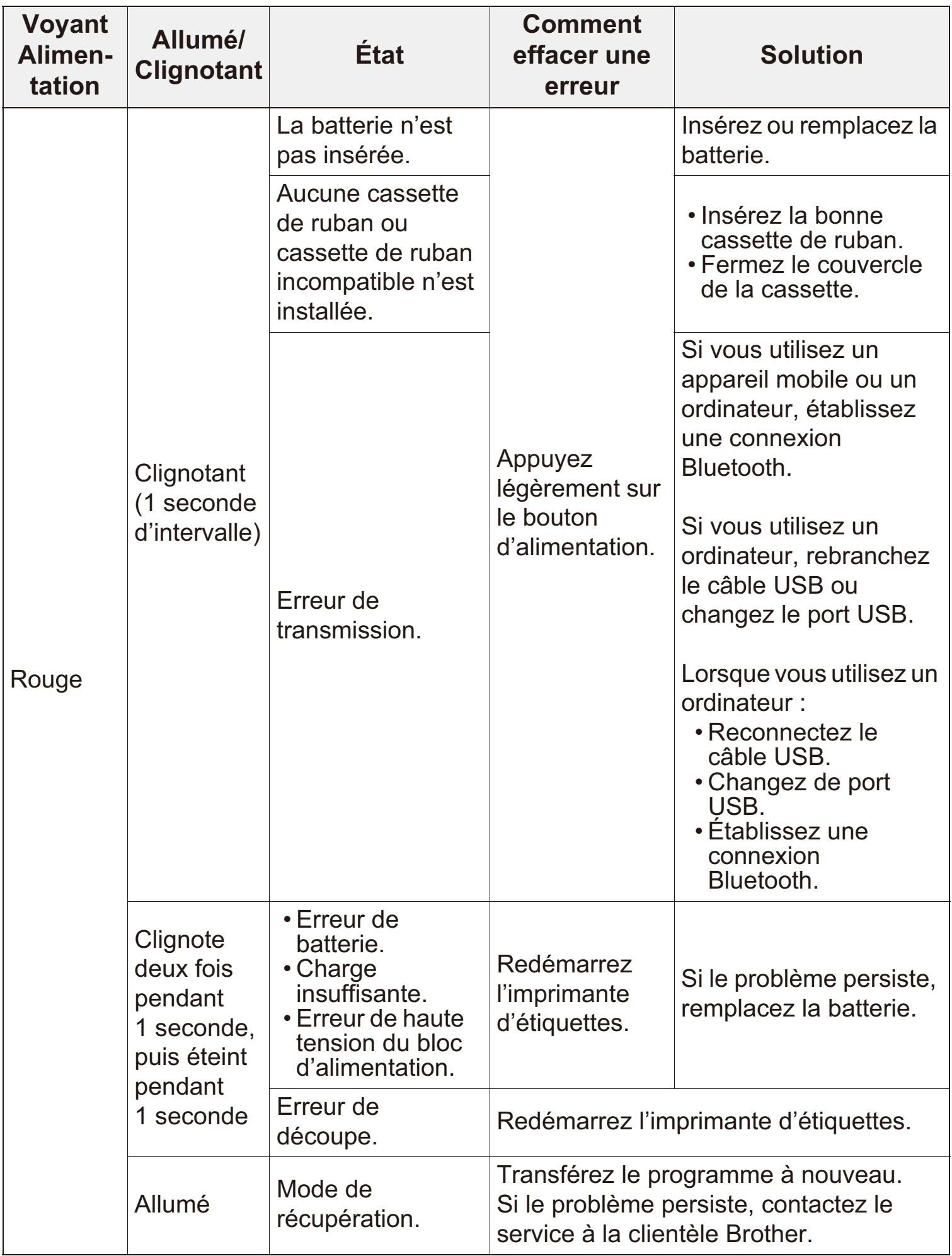

# **Dépannage**

Si vous avez besoin d'une aide supplémentaire, visitez le site [support.brother.com.](http://support.brother.com/)

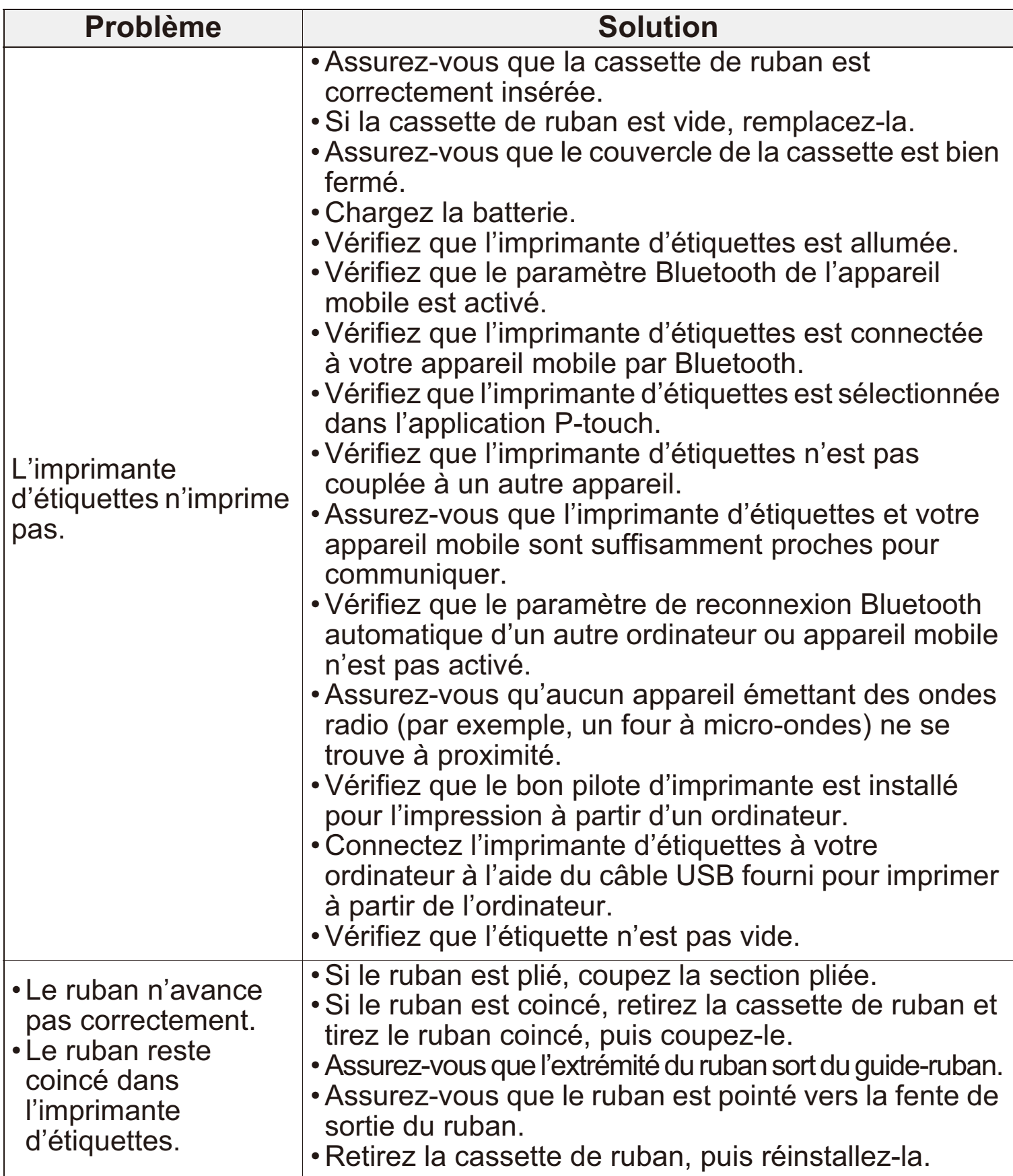

# **Dépannage (suite)**

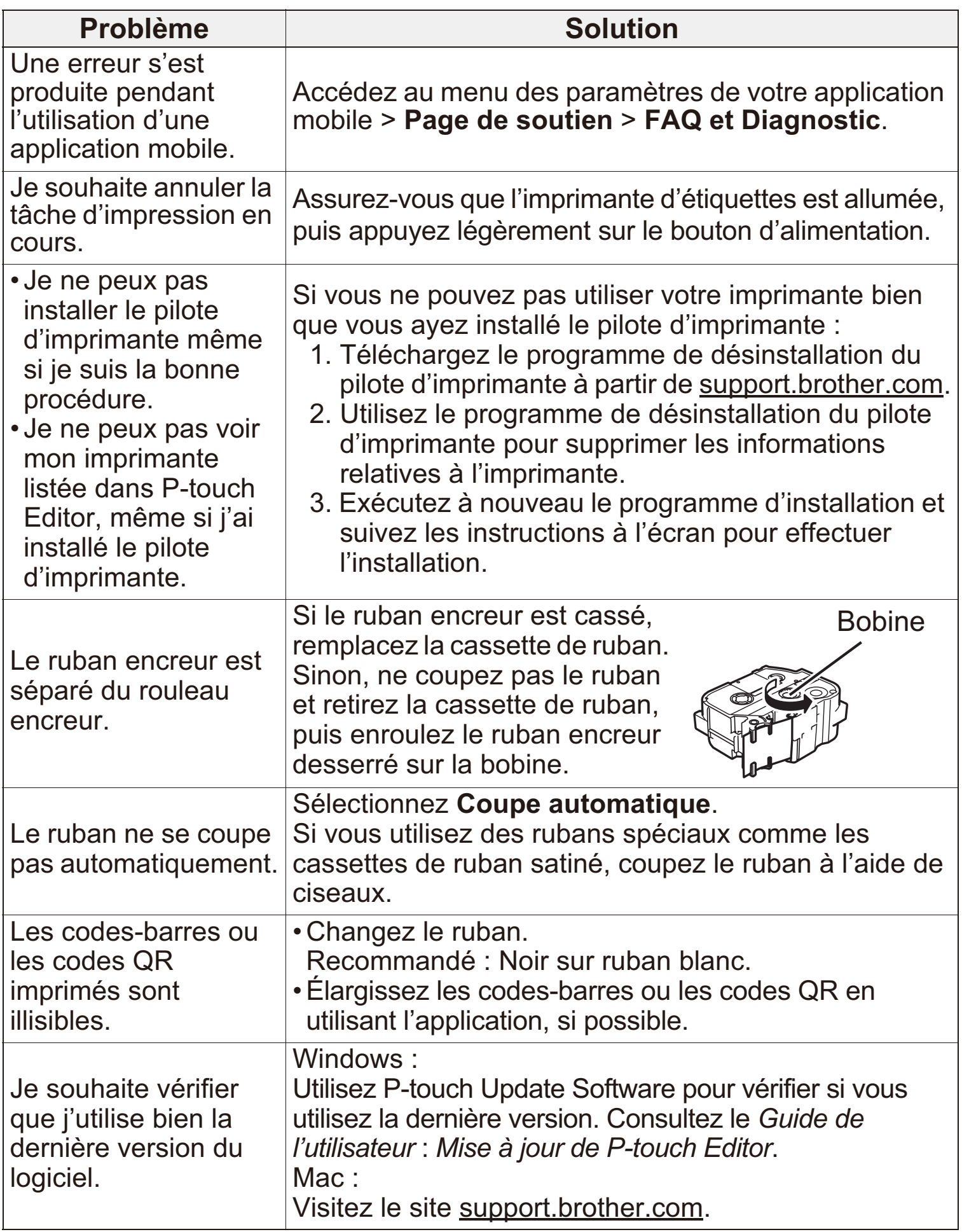

### **Réglementation**

#### **Avis dexposition aux RF (Canada)**

Cette imprimante est conforme aux limites d'exposition aux rayonnements électromagnétiques d'IC définies pour un environnement non contrôlé et satisfait les directives d'exposition aux radiofréquences RSS-102 d'IC. Cet équipement doit être installé et opéré en gardant le radiateur à au moins 20 cm du corps de la personne.

#### Déclaration de conformité d'Industrie Canada (Canada)

Cet appareil est conforme aux directives RSS d'Industrie Canada. Le fonctionnement est soumis aux deux conditions suivantes :

(1) cet appareil peut provoquer des interférences, et (2) cet appareil doit accepter les interférences, incluant les interférences pouvant provoquer une opération non souhaitée de l'appareil.

#### **ATTENTION : (États-Unis et Canada)**

Le produit que vous avez acheté est alimenté par une batterie au Li-ion qui est recyclable. En vertu de différentes lois et dans plusieurs territoires de compétences, il est illégal de jeter cette batterie avec vos ordures ménagères lorsqu'elle atteint la fin de sa vie utile. Veuillez composer le 1-800-8-BATTERY pour savoir comment recycler cette batterie.

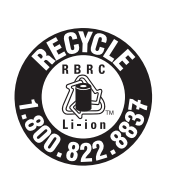

#### **Coordonnées**

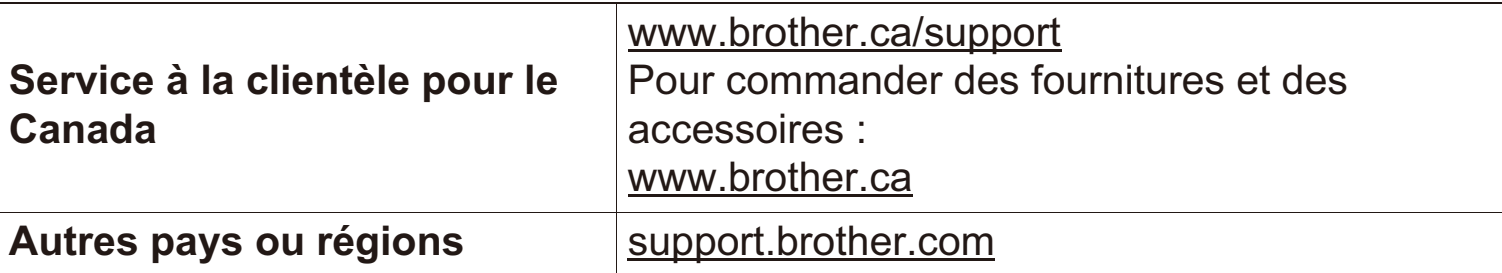

#### **N'OUBLIEZ PAS DE VOUS INSCRIRE!**

L'enregistrement de votre produit vous fournira une confirmation d'achat, une preuve de propriété et, si vous le souhaitez, nous permettra de vous informer des améliorations apportées au produit et des offres spéciales!

Vous pouvez vous inscrire en ligne à l'adresse suivante [: www.brother.ca/enregistrement-produit](http://www.brother.ca/enregistrement-produit/)

#### **GARANTIE LIMITÉE**

Des informations sur la garantie des produits sont disponibles en ligne à l'adresse suivante : [www.brother.ca/garantie](http://www.brother.ca/garantie/)